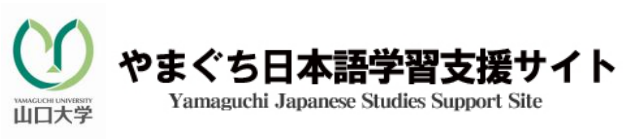

\*\*\*\*\*\*\*\*\*\*\*\*\*\*\*\*\*\*\*\*\*\*\*\*\*\*\*\*\*\*\*\*\*\*\*\*\*\*\*\*\*\*\*\*\*\*\*\*\*\*\*\*\*\*\*\*\*\*\*\*\*\*\*\*\*\*\*\*\*\*\*\*\*\*

## 山口大学在校生のみなさんへ

## 受験期間;2011 年9月 10 日~10 月 10 日 \*受験期間中に必ず受験してください。

## → ● ● ● ■ 受験パスワードの取得

I

☆J-CAT へアクセス後、以下の画面がでたら、名前・メールアドレスなどを記入し、所属 (大学名) を下図のように"YUF2011" (工学部に留学予定の人は"YUFE2011") とし て登録してください。

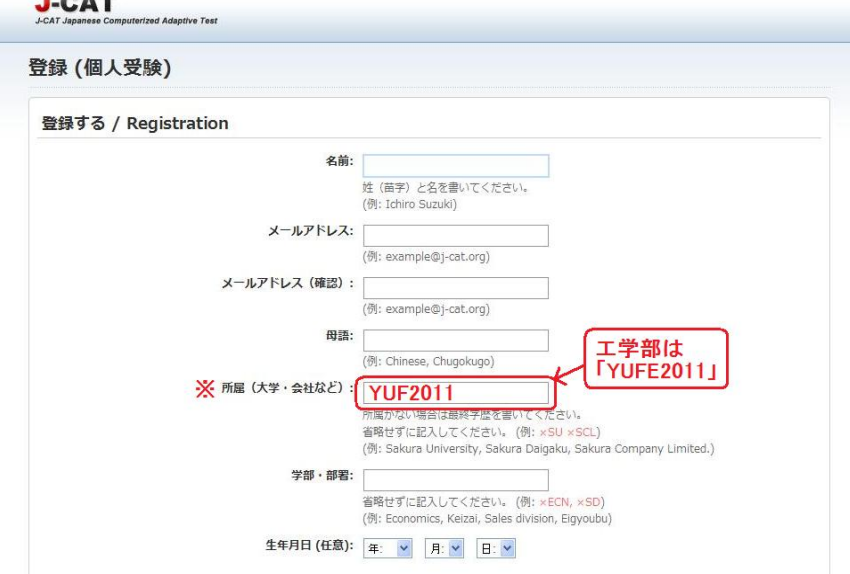

☆受験にはパスワードが必要ですから、すぐには次に進めません。

## J-CAT 個人受験

☆72 時間以内に、J-CAT 受験パスワードがあなたのメールアドレスに届きます。 (ただし、アクセスした日には受験できないことがあります。注意してください。) ☆届いた受験パスワードで個人受験をしてください。

☆試験終了後、成績は、最後の画面に表示されますが、下のような成績表にも記入しておいてください。

| なお、成績はコンピュータで管理されています。 |     |    |          |    |    |    |
|------------------------|-----|----|----------|----|----|----|
| 名前                     | 大学名 | 聴解 | 文字<br>語彙 | 文法 | 読解 | 総合 |
|                        |     |    |          |    |    |    |

ここから、個人受験できます! **J-CAT 日本語テストへ Go!⇒** 

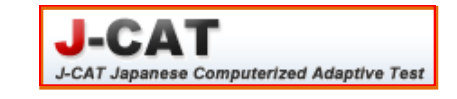

問い合わせ先 : 山口大学留学生センター 赤木彌生 くyayoimoe2@gmail.com>